## **Import af shapefiler**

Du kan importere shapefiler fra andre GIS-programmer til IMK.

Du kan danne et nyt markkort af din shapefil, eller tilføje/flette shapefil markerne til et eksisterende markkort.

Du importerer shapefiler i dialogen "Vælg markkort", som åbnes ved at klikke på knappen "vælg markkort":

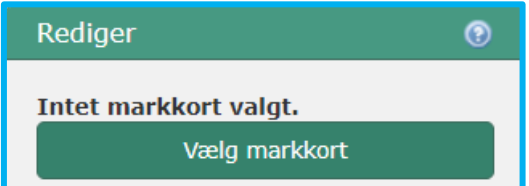

Vælg derefter Importér shapefil. Bemærk, at du først kan vælge at importere til et eksisterende markkort, når du har valgt et markkort i listen.

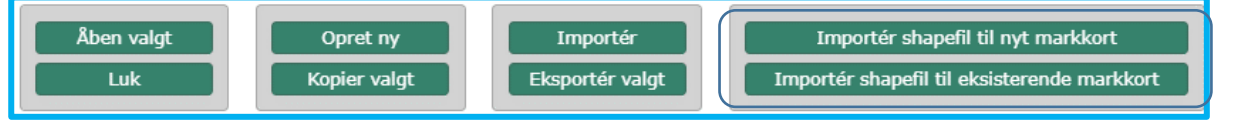

Ved importen skal du vælge disse tre shapefil formater: .shp, .dbf og .prj

Der gælder flg. for import af shapefiler:

Shapefilen skal indeholde en attribut med navnet "MARKNUMMER", stavet som vist, med store bogstaver.

Det kunne se sådan ud:

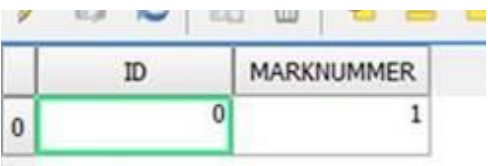

- Hver polygon i shapefilen skal have et unikt marknummer. ID er således ikke nok.
- Marknummeret må maksimalt have seks karakterer og kan bestå af tal og/eller bogstaver, undgå specialtegn samt æ, ø og å.
- Polygonerne må ikke overlappe hinanden og ikke have "selfintersect" ("sløjfer"), lange tynde linjer kan opfattes som selfintersect af IMK.

## **Import af shapefil til eksisterende markkort**

Udover ovenstående gælder flg. klipperegler for import til et eksisterende markkort:

- Ved overlappende marker vil de importerede polygoner blive klippet til de eksisterende marker, og hvis en importeret mark helt overlappes af en eksisterende mark, klippes den væk.
- Ved ens navngivning i de to markkort, vil den importerede mark få navn efter formen SHPX (fx SHP1).